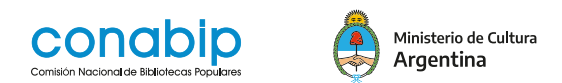

## **Nueva Modalidad de Inscripción**

## **Inscripción al curso**

Si cumplís con los requisitos de la convocatoria podés ingresar al campus https://campus.conab[ip.gob.ar/](https://campus.conabip.gob.ar/) con tu usuario y contraseña y matricularte en el Curso **Gestión de Colecciones en las Bibliotecas Populares - 3° EDICIÓN 2021.**  Vas a encontrarlo ingresando al link "Cursos Abiertos a la inscripción".

También contás con el **[Instructivo para Matriculación a Cursos](https://www.conabip.gob.ar/sites/default/files/INSTRUCTIVO_AUTOMATRICULACI%C3%93N_2021.pdf)** y el **[Videotutorial.](https://www.conabip.gob.ar/content/tutorial-auto-matriculaci%C3%B3n-cursos-en-el-campus-virtual)**

Si no recordás tu usuario y contraseña podés recuperar los datos como te indicamos en este **[Instructivo para el Ingreso al Campus](https://www.conabip.gob.ar/sites/default/files/INSTRUCTIVO_CAMPUS_2021.pdf)** y en este **[Videotutorial](https://www.conabip.gob.ar/content/tutorial-ingreso-al-campus-virtual-de-la-conabip)**

Si nunca tuviste usuario y contraseña te dejamos acá un **[instructivo](https://www.conabip.gob.ar/sites/default/files/INSTRUCTIVO_CAMPUS_2021.pdf)** y **[videotutorial](https://www.conabip.gob.ar/content/tutorial-ingreso-al-campus-virtual-de-la-conabip)** que te ayudará a registrarte y luego podrás matricularte, tal como se indica en el primer punto.

**IMPORTANTE:**

**Apelamos al compromiso de cada interesada/o y cada biblioteca popular para completar el curso en su totalidad, ya que cada estudiante que abandone constituye un curso perdido para otra biblioteca popular.**